## The connection to users' "Home directories" outside of the faculty network

It is possible to use the utility WinSCP to transfer files between your computer and the remote server. It can be downloaded here: http://winscp.net/eng/download.php According to the picture fill in the login information. Host name is stargate.econ.muni.cz or IP address 147.251.189.2 and the Port number 2222

Login name is personal identification number (UČO) or the login to the faculty network and the password to the same network. Choose the protocol SFTP.

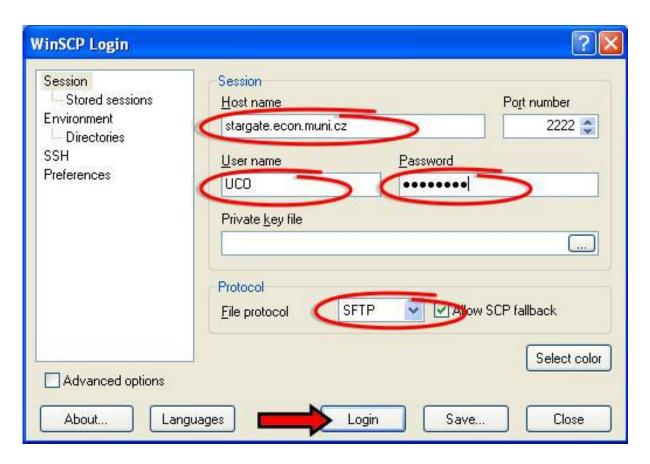

Then click on Login.